# **[Documentation du package UPSTI\\_Pedagogique](http://upsti.fr)**

**Compétences et diagrammes pédagogiques pour les S2I en CPGE**

**Version v1.1**

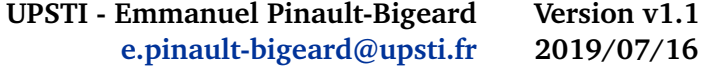

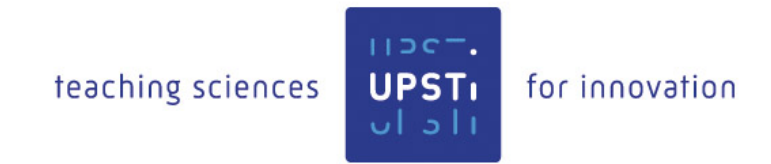

### **Table des matières**

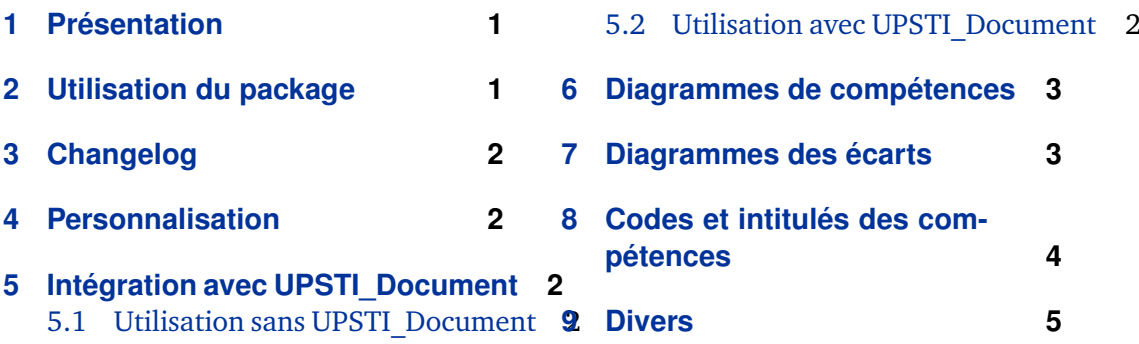

### **1 Présentation**

Ce package est destiné à tracer quelques diagrammes relatifs à la pédagogie en CPGE pour les S2I. On pourra aussi l'utiliser pour lister les différentes compétences dans les documents pédagogiques.

Pour éviter les conflits éventuels avec d'autres packages, toutes les commandes de ce package sont préfixées par UPSTI.

Si vous constatez des bugs ou erreurs, ou si vous avez des propositions d'amélioration, n'hésitez pas à me contacter ! [\(e.pinault-bigeard@upsti.fr\)](mailto:e.pinault-bigeard@upsti.fr)

Merci à Raphaël Allais [\(http://enseignement.allais.eu/\)](http://enseignement.allais.eu/) pour son travail au sujet des diagrammes de compétences... dont s'inspire partiellement ce package !

## **2 Utilisation du package**

Le package est appelé en début de document par : \usepackage{UPSTI\_Pedagogique}.

### <span id="page-1-0"></span>**3 Changelog**

**Version 1.1 - 16/07/2019**

— Correction de bugs mineurs (voir fichier source)

**Version 1.0 - 23/11/2017**

— Mise en ligne de la première version

### **4 Personnalisation**

Il est fortement recommandé de ne pas modifier directement le fichier UPSTI\_Pedagogique.sty, afin notamment de faciliter les éventuelles mises à jour.

Pour modifier le package, il vaut mieux redéfinir les macros à modifier dans le fichier UPSTI\_Pedagogique\_Custom.sty prévu à cet effet.

Quelques exemples de modifications y sont déjà présentes. Pour les tester, il suffit de décommenter les lignes concernées dans le fichier UPSTI\_Pedagogique\_ Custom.sty.

### **5 Intégration avec UPSTI\_Document**

#### **5.1 Utilisation sans UPSTI\_Document**

Si vous utilisez ce package seul, vous devrez copier les 3 images contenues dans le zip du package dans le dossier C:/UPSTIlatex/. Si vous souhaitez utiliser un autre dossier, il faut changer le chemin dans le fichier UPSTI\_Pedagogique\_Custom.sty.

Pour sélectionner la filière pour les diagrammes, 2 méthodes : indiquer le code de la filière dans les paramètres optionnels de chaque commande, ou définir une commande \UPSTIidFiliere en préambule de votre document ETFX avec les codes suivants :

- 1. PTSI/PT
- 2. PCSI/PSI
- 3. MPSI/MP
- 4. TSI
- 5. ATS

Exemple: \newcommand{\UPSTIidFiliere}{3} pour une MPSI

### **5.2 Utilisation avec UPSTI\_Document**

Si ce package est utilisé avec UPSTI\_Document, les définitions de la filière et du chemin des images seront celles de UPSTI\_Document.

# **6 Diagrammes de compétences**

<span id="page-2-0"></span>\UPSTIdiagrammeCompetences[ $\langle opt \; scale \rangle$ ][ $\langle opt \; filere \rangle$ ][ $\langle opt \; C1..C7 \rangle$ ]

Tracé de diagrammes de compétences. Si on doit préciser la filière, il faut utiliser le code suivant :

- 1. PTSI/PT
- 2. PCSI/PSI
- 3. MPSI/MP
- 4. TSI
- 5. ATS

Exemple: \UPSTIdiagrammeCompetences

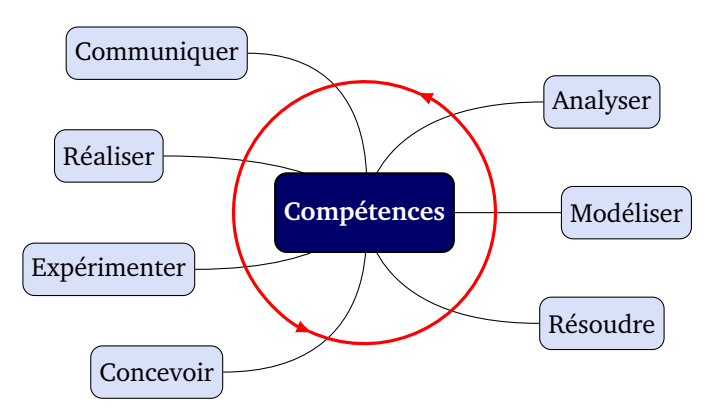

Exemple: \UPSTIdiagrammeCompetences[0.55][3][1][1][0]

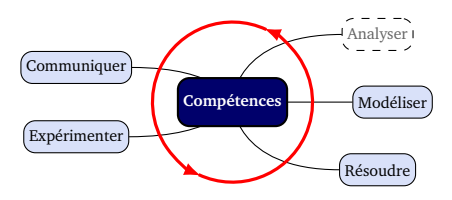

# **7 Diagrammes des écarts**

\UPSTIdiagrammeEcarts[ $\langle opt \; scale \rangle$ ][ $\langle opt \; E1.E3 \rangle$ ][ $\langle opt \; img1..img3 \rangle$ ]

Permet de tracé le « diagramme des écarts »

Exemple: \UPSTIdiagrammeEcarts

<span id="page-3-0"></span>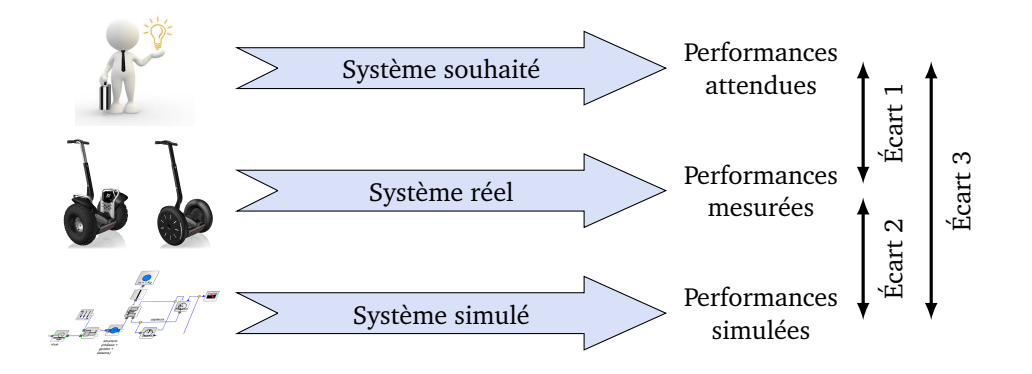

Exemple: \UPSTIdiagrammeEcarts[0.7][1][0][1][][Images/tondeuse.png]

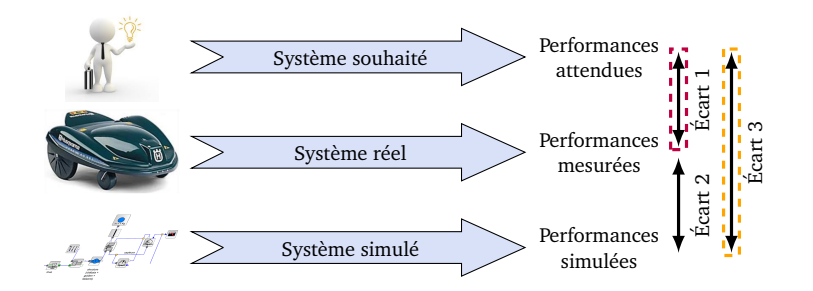

# **8 Codes et intitulés des compétences**

\UPSTIcompetence[\*opt filiere*\]{\*codeCompetence*\}[\*opt codeOuIntitule*\]

Permet d'écrire soit le code de la compétence en couleur, soit l'intitulé de la compétence, selon la valeur de *(codeOuIntitule)* (rien : code compétence, 1 : intitulé).

Exemple: \UPSTIcompetence{C1-04}

#### **C1-04**

Exemple: \UPSTIcompetence{C1-04}[1]

Choisir un modèle et une méthode de résolution (choix des isolements et théorèmes appliqués).

\UPSTItableauCompetences{\*Contenu*}}

Permet une mise en forme tableau.

<span id="page-4-0"></span>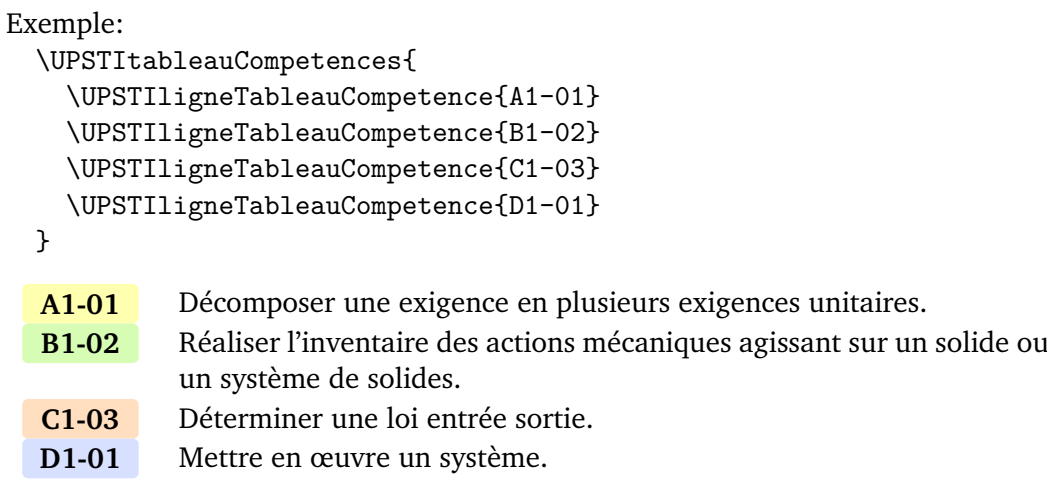

# **9 Divers**

Les commandes suivantes ont été définies afin de standardiser la présentation des compétences dans les différents documents, notamment dans les en-têtes :

### \UPSTIrefProg

Réf. Programme:

#### \UPSTIcomp

Compétences visées:

### \UPSTIcompU

Compétence visée:

### \UPSTIcompR

Comp. visées:

### \UPSTIcompRU

Comp. visée:

\UPSTIcompP{*\codeCompetence*}}

Exemple: \UPSTIcompP{B1-01} B1-01

\UPSTIcompS{\*codeCompetence*}}

Exemple: \UPSTIcompS{B1-01} *B1-01*